# Konfigurieren einer T1- oder E1-Schnittstelle für ausgehende analoge Anrufe mithilfe des Befehls für den Modem-Wählcontroller Ī

### Inhalt

[Einführung](#page-0-0) [Bevor Sie beginnen](#page-0-1) [Konventionen](#page-0-2) [Voraussetzungen](#page-0-3) [Verwendete Komponenten](#page-0-4) [Übersicht](#page-1-0) [Konfigurieren](#page-2-0) [Netzwerkdiagramm](#page-2-1) [Konfigurationen](#page-2-2) [Überprüfen](#page-3-0) **[Fehlerbehebung](#page-4-0)** [Befehle zur Fehlerbehebung](#page-4-1) [Beispielausgabe für Debugging](#page-4-2) [Zugehörige Informationen](#page-7-0)

# <span id="page-0-0"></span>**Einführung**

Diese Beispielkonfiguration veranschaulicht die Konfiguration einer T1- oder E1-Schnittstelle für ausgehende analoge Anrufe mithilfe des Befehls Modem Dialout Controller.

## <span id="page-0-1"></span>Bevor Sie beginnen

### <span id="page-0-2"></span>Konventionen

Weitere Informationen zu Dokumentkonventionen finden Sie in den [Cisco Technical Tips](//www.cisco.com/en/US/tech/tk801/tk36/technologies_tech_note09186a0080121ac5.shtml) [Conventions.](//www.cisco.com/en/US/tech/tk801/tk36/technologies_tech_note09186a0080121ac5.shtml)

### <span id="page-0-3"></span>Voraussetzungen

Für dieses Dokument bestehen keine besonderen Voraussetzungen.

### <span id="page-0-4"></span>Verwendete Komponenten

Die Informationen in diesem Dokument basieren auf den unten stehenden Software- und

Hardwareversionen.

- Cisco IOS® Softwareversion 12.1(5)T
- Cisco AS5300 mit zwei E1 PRIs

Hinweis: Der Befehl Modem Dialout Controller wurde in Version 12.1(T) der Cisco IOS-Software eingeführt. Für diese Implementierung wird die Cisco IOS Software Release 12.1(3)T oder höher empfohlen. Der Befehl Modem Dialout Controller unterstützt mehrere Schnittstellen ab IOS Software Release 12.1(5)T. Beispiel:

```
AS5300-3(config)#line 1 60
AS5300-3(config-line)#modem dialout controller t1 ?
 <0-7> List of controllers to dial out
AS5300-3(config-line)#modem dialout controller t1 0,1,3
```
Die in diesem Dokument enthaltenen Informationen wurden aus Geräten in einer bestimmten Laborumgebung erstellt. Alle in diesem Dokument verwendeten Geräte haben mit einer leeren (Standard-)Konfiguration begonnen. Wenn Sie in einem Live-Netzwerk arbeiten, stellen Sie sicher, dass Sie die potenziellen Auswirkungen eines Befehls verstehen, bevor Sie es verwenden.

### <span id="page-1-0"></span>Übersicht

Wenn ausgehende analoge Anrufe eine bestimmte T1/E1-Leitung verwenden sollen, verwenden Sie den Befehl Modem Dialout Controller. Dieser Befehl wird im Leitungskonfigurationsmodus konfiguriert, sodass die Modems für ausgehende analoge Anrufe an die angegebene T1/E1- Schnittstelle gebunden sind. Anschließend können Sie die erforderlichen DDR-Befehle (Dial on Demand Routing) auf der asynchronen (oder Gruppen-Async) Schnittstelle konfigurieren, die den Modems entspricht.

In dieser Beispielkonfiguration verfügt ein Cisco AS5300-Netzwerkzugriffsserver (NAS) über zwei primäre Durchsatzschnittstellen (Primary Rate Interfaces, PRIs), die jeweils einem anderen DNIS (Dialed Number Identification Service) zugeordnet sind. Wenn ein Client 8210 wählt, schaltet der Telco den Anruf auf E1 0 und ein Anruf für 8211 auf E1 1 um. Bei dieser Konfiguration werden Modems mithilfe von Modems-Pooling auch basierend auf den DNIS-Nachrichten (called Number) zugewiesen, die der Telco-Switch während der Anrufeinrichtung sendet. Auf diese Weise werden Anrufe für eine bestimmte Nummer nur von einem Modem beantwortet, das zu einem bestimmten Modempool gehört. Da jedes T1/E1 auch an eine bestimmte angerufene Nummer gebunden ist, haben wir für eingehende Anrufe eine Reihe von Modems mit einer bestimmten T1/E1-Leitung korreliert.

Um das Wählszenario zu veranschaulichen, fordert der Client einen Rückruf vom Zugriffsserver an. Der Rückruf wird lokal auf dem Zugriffsserver konfiguriert, aber die Rückrufattribute können auch von einem RADIUS/TACACS+-Authentifizierungs-, Autorisierungs- und Abrechnungsserver (AAA) abgerufen werden. Bei einem eingehenden Anruf an eine bestimmte Nummer wird der Anruf an die entsprechende T1 umgeleitet und von einem Modem-Poolmitglied beantwortet. Wenn ein Rückruf vereinbart wurde, trennt der Zugriffsserver den Anruf, und auf demselben Modem wird ein Rückruf initiiert. Das Wählen erfolgt dann über die T1- oder E1-Schnittstelle, die im Befehl Modem Dialout Controller angegeben ist. In diesem Beispiel ist das Wählverfahren so konfiguriert, dass es sich um das gleiche T1/E1 wie das eingehende Gespräch handelt.

### <span id="page-2-0"></span>**Konfigurieren**

In diesem Abschnitt erhalten Sie Informationen zum Konfigurieren der in diesem Dokument beschriebenen Funktionen.

Hinweis: Um weitere Informationen zu den in diesem Dokument verwendeten Befehlen zu erhalten, verwenden Sie das [IOS Command Lookup Tool](//tools.cisco.com/Support/CLILookup/cltSearchAction.do) [\(nur registrierte](//tools.cisco.com/RPF/register/register.do) Kunden).

#### <span id="page-2-1"></span>Netzwerkdiagramm

In diesem Dokument wird die im Diagramm unten dargestellte Netzwerkeinrichtung verwendet.

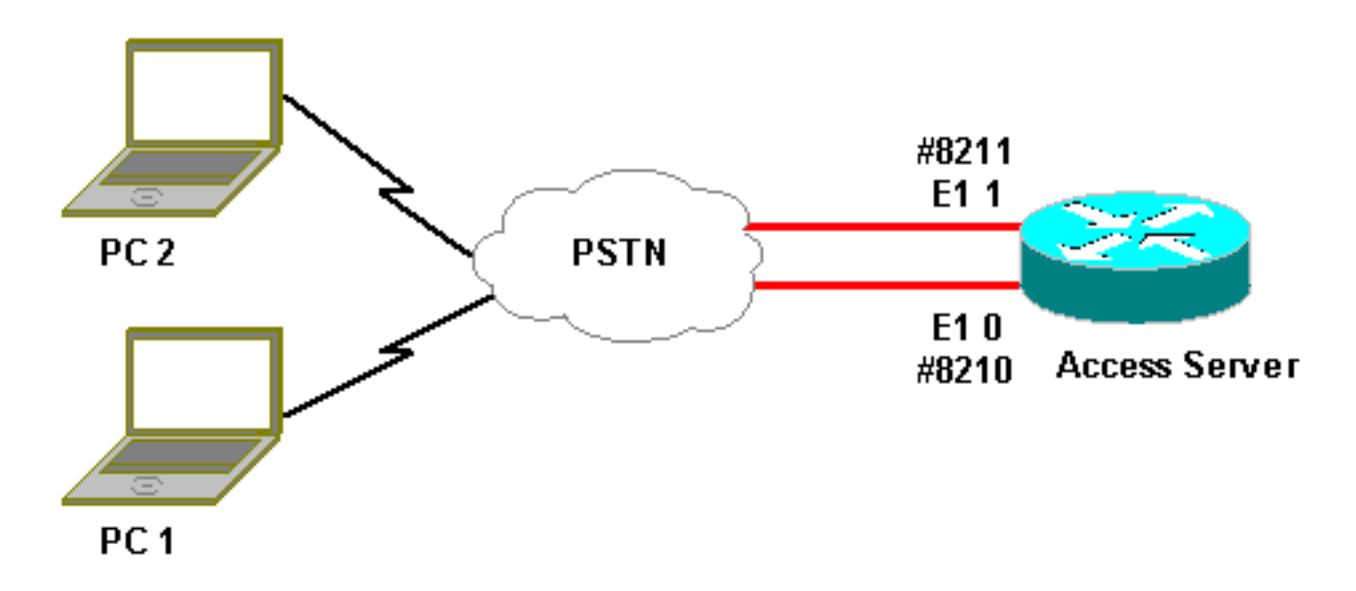

### <span id="page-2-2"></span>**Konfigurationen**

In diesem Dokument werden die unten angegebenen Konfigurationen verwendet.

```
Zugriffsserver-Konfiguration
Current configuration:
!
version 12.1
service timestamps debug datetime msec
service timestamps log uptime msec
no service password-encryption
!
hostname lala
!
logging rate-limit console 10 except errors
!
username testuser callback-dialstring 6036 password 0
test
!-- Access server calls back testuser at phone number
6036 !-- The callback parameters can also be configured
on a RADIUS/TACACS+ server. ! spe 1/0 1/9 firmware
location system:/ucode/mica_port_firmware spe 2/0 2/23
firmware location system:/ucode/microcom_firmware !
resource-pool disable ! modem-pool ModemPool8210 !--
```
*Modem pool for calls to a specific phone number* poolrange 1-40 *!-- The range of the modems in the pool !-- Modems 1 through 40 are included in this pool* callednumber 8210 max-conn 40 *!-- Specifies the DNIS to be used for this modem pool !-- Incoming calls for phone number 8210 are assigned to this* pool ! modem-pool ModemPool8211 pool-range 41-60,61-84 *!-- The range of the modems in the pool !-- Modems 41 through 84 are included in this pool* called-number 8211 max-conn 44 *!-- Incoming calls for phone number 8211 are assigned to this pool* ! ip subnet-zero no ip finger ! isdn switchtype primary-net5 chat-script mod ABORT ERROR ABORT BUSY "" "AT" OK "ATDT \T" TIMEOUT 30 CONNECT \c *!-- Chat script for dialout* ! controller E1 0 *!-- DNIS number for this E1 is 8210* clock source line primary pri-group timeslots 1-31 ! controller E1 1 *!-- DNIS number for this E1 is 8211* clock source line secondary 1 pri-group timeslots 1-31 ! controller E1 2 ! controller E1 3 ! ! interface Ethernet0 ip address 10.200.20.22 255.255.255.0 ! interface Serial0:15 *!-- D-channel for E1 0 !-- DNIS number for this PRI is 8210* description PRI 8210 no ip address encapsulation ppp isdn switchtype primary-net5 isdn incoming-voice modem *!-- All incoming voice calls on this E1 are sent to the modems* ! interface Serial1:15 *!-- D-channel for E1 1 !-- DNIS number for this PRI is 8211* description PRI 8211 no ip address encapsulation ppp isdn switch-type primary-net5 isdn incoming-voice modem *!-- All incoming voice calls on this E1 are sent to the modems* ! interface Group-Async1 ip unnumbered Ethernet0 encapsulation ppp async mode interactive peer default ip address pool dialup *!-- Assign IP address for incoming calls (with DNIS 8210) from pool dialup* ppp callback accept *!-- Permit PPP Callback* ppp authentication chap group-range 1 40 *!-- Interface includes modems 1 through 40 that are also in ModemPool8210* ! interface Group-Async2 ip unnumbered Ethernet0 encapsulation ppp async mode interactive peer default ip address pool dialup2 *!-- Assign IP address for incoming calls (with DNIS 8211) from pool dialup2* ppp callback accept *!-- Here we accept the callback* ppp authentication chap group-range 41 84 *!-- Interface includes modems 41 through 84 that are also in ModemPool8211* ! ip local pool dialup 192.168.100.1 192.168.100.15 ip local pool dialup2 192.168.200.32 192.168.200.126 *!-- Define the IP address ranges for the 2 pools* ip classless no ip http server ! line con 0 exec-timeout 0 0 transport input none line 1 40 *!-- Line configuration for modems 1-40 !-- These modems are in pool ModemPool8210* autoselect during-login autoselect ppp script callback mod *!-- Invoke chat script mod for the callback* login local modem InOut *!-- Set the modems for dialin and dialout* modem dialout controller e1 0 *!-- Outgoing call on these modems use e1 0* line 41 84 *!-- Line configuration for modems 41-84 !-- These modems are in pool ModemPool8210* autoselect during-login autoselect ppp script callback mod *!-- Invoke chat script mod for the callback* login local modem InOut modem dialout controller e1 1 *!-- Outgoing call on these modems use e1 1* line aux 0 line vty 0 4 ! end

# <span id="page-3-0"></span>Überprüfen

Für diese Konfiguration ist derzeit kein Überprüfungsverfahren verfügbar.

## <span id="page-4-0"></span>**Fehlerbehebung**

Dieser Abschnitt enthält Informationen zur Fehlerbehebung in Ihrer Konfiguration.

### <span id="page-4-1"></span>Befehle zur Fehlerbehebung

Bestimmte show-Befehle werden vom [Output Interpreter-Tool](https://www.cisco.com/cgi-bin/Support/OutputInterpreter/home.pl ) unterstützt (nur [registrierte](//tools.cisco.com/RPF/register/register.do) Kunden), mit dem Sie eine Analyse der show-Befehlsausgabe anzeigen können.

Hinweis: Bevor Sie Debugbefehle ausgeben, lesen Sie [Wichtige Informationen über Debug-](//www.cisco.com/en/US/tech/tk801/tk379/technologies_tech_note09186a008017874c.shtml)[Befehle.](//www.cisco.com/en/US/tech/tk801/tk379/technologies_tech_note09186a008017874c.shtml)

- debug isdn q931 Zeigt die Einrichtung und das Beenden der ISDN-Netzwerkverbindung (Layer 3) zwischen Router und ISDN-Switch an.
- debug ppp negotiation Zeigt Informationen über Point-to-Point Protocol (PPP)-Datenverkehr und -Austausch bei Verhandlungen über die PPP-Komponenten, einschließlich Link Control Protocol (LCP), Authentifizierung und Network Control Protocol (NCP). Eine erfolgreiche PPP-Aushandlung öffnet zuerst den LCP-Status, authentifiziert sich dann und handelt schließlich NCP aus (normalerweise IP Control Protocol - IPCP).
- debug ppp authentication Zeigt die PPP-Authentifizierungsprotokollmeldungen an, einschließlich CHAP-Paketaustausch (Challenge Authentication Protocol) und PAP-Austausch (Password Authentication Protocol).
- Debug-Chat Zum Uberwachen der Ausführung des Chat-Skripts, wenn eine asynchrone/herkömmliche Telefonverbindung (POTS) initiiert wird. Ein Chat-Skript besteht aus einem Satz von erwarteten String-Paaren, die das Handshaking zwischen DTE- (Data Terminal Equipment) und DCE-Geräten (Data Communication Equipment) definieren.
- Debug-Rückruf Zeigt Rückrufereignisse an, wenn der Router ein Modem und ein Chat-Skript verwendet, um einen Rückruf in einer Terminalleitung durchzuführen.
- Debug Dialer Zeigt Debuginformationen über die Pakete an, die über die Dialer-Schnittstelle empfangen werden.
- debug modem csm (hier nicht abgebildet) Zeigt Debuginformationen auf dem Anrufstatuscomputer an, der für die Verbindung von Anrufen am Modem verwendet wird. Zeigt, wie der Modemanruf vom internen Modemverwaltungsprozess verarbeitet wird.

### <span id="page-4-2"></span>Beispielausgabe für Debugging

Unten sehen Sie die Ausgabe, die mithilfe der oben gezeigten Debugbefehle ermittelt wird.

Die Ausgabe zeigt den Client, der 8210 aufruft. Der Anruf wird dann auf E1 0 umgestellt und von Modem 14 (Async 14) übernommen, das Mitglied des ModemPool8210 ist. Der Anruf wird verbunden, PPP (und Callback) ausgehandelt, der Client wird authentifiziert, und der AS5300 trennt den Anruf in Vorbereitung auf den Rückruf. Der Router initiiert dann den Rückruf mit demselben Modem (Async 14). Pro Modem-Wählsteuerungs-Befehl wird für den Anruf E1 0 verwendet, und der Wählvorgang wird durchgeführt.

Hinweis: Einige der längeren Debug-Zeilen wurden für bequemes Drucken eingeschlossen. Posten, die ohne Zeitstempel beginnen, stammen aus dem Ende der vorherigen Zeile.

```
*Jan 1 05:00:43.018: ISDN Se0:15: RX <- SETUP pd = 8 callref = 0x266A
!-- Incoming Call on E1 0
*Jan 1 05:00:43.018: Sending Complete
*Jan 1 05:00:43.018: Bearer Capability i = 0x9090A3
*Jan 1 05:00:43.018: Channel ID i = 0xA18398
*Jan 1 05:00:43.022: Progress Ind i = 0x8183
- Origination address is non-ISDN
*Jan 1\ 05:00:43.022: Calling Party Number i = 0xA1, '6036', Plan:ISDN,
Type:National
*Jan 1 05:00:43.022: Called Party Number i = 0x81, '210', Plan:ISDN,
Type:Unknown
```
*!-- The called number (DNIS) for the incoming call is (8)210* \*Jan 1 05:00:43.022: Locking Shift to Codeset 6 \*Jan 1 05:00:43.022: Codeset 6 IE 0x28 i = 'Analog', 0x20, '36' \*Jan 1 05:00:43.026: ISDN Se0:15: TX -> CALL\_PROC pd = 8 callref =0xA66A \*Jan 1 05:00:43.026: Channel ID i = 0xA98398 \*Jan 1 05:00:43.030: ISDN Se0:15: TX -> ALERTING pd = 8 callref = 0xA66A \*Jan 1 05:00:43.082: ISDN Se0:15: TX -> CONNECT pd = 8 callref = 0xA66A \*Jan 1 05:00:43.146: ISDN Se0:15: RX <- CONNECT\_ACK pd = 8 callref =0x266A \*Jan 1 05:00:43.146: ISDN Se0:15: CALL\_PROGRESS: CALL\_CONNECTED call id0x63, bchan 23, dsl 0 \*Jan 1 05:00:45: %ISDN-6-CONNECT:

#### **Interface Serial0:23 is now**

#### **connected to 6036**

*!-- Call is connected* \*Jan 1 05:01:11.158: As14 LCP: I CONFREQ [Closed] id 1 len 50 *!-- PPP negotiation begins. Note that the call is on !-- Async 14, which is a member of the pool ModemPool8210* \*Jan 1 05:01:11.158: As14 LCP: ACCM 0x00000000 (0x020600000000) \*Jan 1 05:01:11.158: As14 LCP: MagicNumber 0x75D617D5 (0x050675D617D5) \*Jan 1 05:01:11.158: As14 LCP: PFC (0x0702) \*Jan 1 05:01:11.158: As14 LCP: ACFC (0x0802) \*Jan 1 05:01:11.158: As14 LCP: Callback 6 (0x0D0306) \*Jan 1 05:01:11.158: As14 LCP: MRRU 1614 (0x1104064E) \*Jan 1 05:01:11.158: As14 LCP: EndpointDisc 1 Local \*Jan 1 05:01:11.158: As14 LCP: (0x13170177DE54DA55A24ADD8043063898) \*Jan 1 05:01:11.158: As14 LCP: (0x1C049700000000) \*Jan 1 05:01:11.158: As14 LCP: Lower layer not up, Fast Starting \*Jan 1 05:01:11.158: As14 PPP: Treating connection as a dedicated line \*Jan 1 05:01:11.158: As14 PPP: Phase is ESTABLISHING, Active Open [0 sess,1 load] \*Jan 1 05:01:11.158: As14 LCP: O CONFREQ [Closed] id 1 len 25 \*Jan 1 05:01:11.158: As14 LCP: ACCM 0x000A0000 (0x0206000A0000) \*Jan 1 05:01:11.158: As14 LCP: AuthProto CHAP (0x0305C22305) \*Jan 1 05:01:11.158: As14 LCP: MagicNumber 0x118F14E6 (0x0506118F14E6) \*Jan 1 05:01:11.158: As14 LCP: PFC (0x0702) \*Jan 1 05:01:11.158: As14 LCP: ACFC (0x0802) \*Jan 1 05:01:11.158: As14 LCP: O CONFREJ [REQsent] id 1 len 31 \*Jan 1 05:01:11.158: As14 LCP: MRRU 1614 (0x1104064E) \*Jan 1 05:01:11.158: As14 LCP: EndpointDisc 1 Local \*Jan 1 05:01:11.158: As14 LCP: (0x13170177DE54DA55A24ADD8043063898) \*Jan 1 05:01:11.162: As14 LCP: (0x1C049700000000) \*Jan 1 05:01:13: %LINK-3-UPDOWN: **Interface Async14, changed state to up** *!-- Interface Async 14 is up* \*Jan 1 05:01:11.302: As14 LCP: I CONFACK [REQsent] id 1 len 25 \*Jan 1 05:01:11.302: As14 LCP: ACCM 0x000A0000 (0x0206000A0000) \*Jan 1 05:01:11.302: As14 LCP: AuthProto CHAP (0x0305C22305) \*Jan 1 05:01:11.302: As14 LCP: MagicNumber 0x118F14E6 (0x0506118F14E6) \*Jan 1 05:01:11.302: As14 LCP: PFC (0x0702) \*Jan 1 05:01:11.302: As14 LCP: ACFC (0x0802) \*Jan 1 05:01:11.302: As14 LCP: I CONFREQ [ACKrcvd] id 2 len 23 \*Jan 1 05:01:11.302: As14 LCP: ACCM 0x00000000 (0x020600000000) \*Jan 1 05:01:11.302: As14 LCP: MagicNumber 0x75D617D5 (0x050675D617D5) \*Jan 1 05:01:11.302: As14 LCP: PFC (0x0702) \*Jan 1 05:01:11.302: As14 LCP: ACFC (0x0802) \*Jan 1 05:01:11.302: **As14 LCP: Callback** 6 (0x0D0306) \*Jan 1 05:01:11.302: As14 LCP: O CONFACK [ACKrcvd] id 2 len 23 \*Jan 1 05:01:11.302: As14 LCP: ACCM 0x00000000 (0x020600000000) \*Jan 1 05:01:11.302: As14 LCP: MagicNumber 0x75D617D5 (0x050675D617D5) \*Jan 1 05:01:11.302: As14 LCP: PFC (0x0702) \*Jan 1 05:01:11.302: As14 LCP: ACFC (0x0802) \*Jan 1 05:01:11.302: **As14 LCP: Callback** 6 (0x0D0306) *!-- Callback is negotiated* \*Jan 1 05:01:11.302: As14 LCP: State is Open \*Jan 1 05:01:11.302: As14 PPP: Phase is AUTHENTICATING, by this end [0 sess, 1 load] \*Jan 1 05:01:11.302: As14 CHAP:

O CHALLENGE id 1 len 25 from "lala" \*Jan 1 05:01:11.446: As14 LCP: I IDENTIFY [Open] id 3 len 18 magic 0x75D617D5 MSRASV5.00 \*Jan 1 05:01:11.462: As14 LCP: I IDENTIFY [Open] id 4 len 28 magic 0x75D617D5 MSRAS-1-TESTPC-W2K \*Jan 1 05:01:11.462: As14 CHAP: I RESPONSE id 1 len 29 from "testuser" \*Jan 1 05:01:11.462: As14 **CHAP: O SUCCESS** id 1 len 4

*!-- CHAP authentication is successful* \*Jan 1 05:01:11.462: As14 MCB: **User testuser Callback Number - Server 6036**

*!-- Number to be used for callback, configured locally in the username !-- command. The callback information can be off loaded to an AAA server.* \*Jan 1 05:01:11.462: Async14 PPP: O MCB

As14 MCB: O Request Id 1 Callback Type Server-Num delay 0 \*Jan 1 05:01:11.462: As14 PPP: Phase is CBCP [0 sess, 1 load] \*Jan 1 05:01:11.606: Async14 PPP: I MCB Response(2) id 1 len 7 \*Jan 1 05:01:11.606: Async14 MCB: I 2 1 0 7 3 3 C \*Jan 1 05:01:11.606: As14 MCB: Received response \*Jan 1 05:01:11.606: As14 MCB: Response CBK-Server-Num 3 3 12 \*Jan 1 05:01:11.606: Async14 PPP: O MCB Ack(3) id 2 len 7 \*Jan 1 05:01:11.606: Async14 MCB: O 3 2 0 7 3 3 C \*Jan 1 05:01:11.606: As14 MCB: O Ack Id 2 Callback Type Server-Num delay 12 \*Jan 1 05:01:11.606: As14 MCB: Negotiated MCB with peer \*Jan 1 05:01:11.734: As14 LCP: I TERMREQ [Open] id 5 len 16 (0x75D617D5003CCD7400000000) \*Jan 1 05:01:11.734: As14 LCP: O TERMACK [Open] id 5 len 4 \*Jan 1 05:01:11.734: As14 MCB: Peer terminating the link \*Jan 1 05:01:11.734: As14 MCB: Link terminated by peer, Callback Needed \*Jan 1 05:01:11.734: As14 MCB: Initiate Callback for testuser at 6036 using Async \*Jan 1 05:01:11.734: As14 MCB: Async-callback in progress \*Jan 1 05:01:11.734: As14 PPP: Phase is TERMINATING [0 sess, 1 load] \*Jan 1 05:01:11.734: TTY14 Callback PPP process creation \*Jan 1 05:01:11.734: TTY14: Callback script exists - no script creation necessary \*Jan 1 05:01:11.734: TTY14 Callback process initiated, user: testuser dialstring 6036 \*Jan 1 05:01:14: %ISDN-6-DISCONNECT: Interface Serial0:23 **disconnected** from 6036, call lasted 29 seconds

Request(1) id 1 len 7 \*Jan 1 05:01:11.462: Async14 MCB: O 1 1 0 7 3 3 0 \*Jan 1 05:01:11.462:

*!-- Call is disconnected* \*Jan 1 05:01:12.386: ISDN Se0:15: TX -> DISCONNECT pd = 8 callref = 0xA66A \*Jan 1 05:01:12.386: Cause i = 0x809F - Normal, unspecified \*Jan 1 05:01:12.450: ISDN Se0:15: RX <- RELEASE pd = 8 callref = 0x266A \*Jan 1 05:01:12.450: ISDN Se0:15: TX -> RELEASE\_COMP pd = 8 callref = 0xA66A \*Jan 1 05:01:13.734: As14 LCP: TIMEout: State TERMsent \*Jan 1 05:01:13.734: As14 LCP: State is Closed \*Jan 1 05:01:13.734: As14 PPP: Phase is DOWN [0 sess, 1 load] \*Jan 1 05:01:13.734: As14 PPP: Phase is ESTABLISHING, Passive Open [0 sess, 1 load] \*Jan 1 05:01:13.734: As14 LCP: State is Listen \*Jan 1 05:01:16: %LINK-5-CHANGED: Interface Async14, changed state to reset \*Jan 1 05:01:14.734: As14 LCP: State is Closed \*Jan 1 05:01:14.734: As14 PPP: Phase is DOWN [0 sess, 1 load] \*Jan 1 05:01:17.734: As14 IPCP: Remove route to 192.168.100.13 \*Jan 1 05:01:17.734: TTY14 Callback forced wait = 4 seconds \*Jan 1 05:01:21: %LINK-3-UPDOWN: Interface Async14, changed state to down \*Jan 1 05:01:19.734: As14 LCP: State is Closed \*Jan 1 05:01:21.766: CHAT14: Matched chat script mod to string mod \*Jan 1 05:01:21.766: CHAT14: Asserting DTR \*Jan 1 05:01:21.766: CHAT14: **Chat script mod started** *!-- Callback chatscript mod is started* \*Jan 1 05:01:21.766: CHAT14: Sending string: ATZ \*Jan 1 05:01:21.766: CHAT14: Expecting string: OK \*Jan 1 05:01:21.814: CHAT14: Completed match for expect: OK \*Jan 1 05:01:21.814: CHAT14: Sending string: ATDT \T<6036> *!-- Dial 6036 per the callback configuration* \*Jan 1 05:01:21.814: CHAT14: Expecting string: CONNECT \*Jan 1 05:01:21.902: ISDN **Se0:15: TX -> SETUP** pd = 8 callref = 0x0008 *!-- The outgoing call uses E1 0 as per the modem dialout controller !-- command for modem 14.*

\*Jan 1 05:01:21.902: Bearer Capability i = 0x8090A3 \*Jan 1 05:01:21.902: Channel ID i = 0xA9839F \*Jan 1 05:01:21.902: Progress Ind i = 0x8183 - Origination address is non-ISDN \*Jan 1 05:01:21.902: Calling Party Number i = 0x80, '6036', Plan:Unknown, Type:Unknown \*Jan 1 05:01:21.902: Called Party Number i = 0x80, '6036', Plan:Unknown, Type:Unknown \*Jan 1 05:01:21.946: ISDN Se0:15: RX <- CALL\_PROC pd = 8 callref = 0x8008 \*Jan 1 05:01:21.946: Channel ID i = 0xA9839F \*Jan 1 05:01:21.974: ISDN Se0:15: RX <- ALERTING pd = 8 callref = 0x8008 \*Jan 1 05:01:28.958: ISDN Se0:15: RX <- CONNECT pd = 8 callref = 0x8008 \*Jan 1 05:01:28.962: Progress Ind i =  $0x8182$  - Destination address is non-ISDN \*Jan 1 05:01:28.962: Connected Number i = 0xA136303336 \*Jan 1 05:01:28.962: Locking Shift to Codeset 6 \*Jan 1 05:01:28.962: Codeset 6 IE 0x28 i = 'Analog', 0x20, '36' \*Jan 1 05:01:31: %ISDN-6-CONNECT: Interface Serial0:30 is now connected to 6036 \*Jan 1 05:01:28.966: ISDN Se0:15: TX -> CONNECT\_ACK pd = 8 callref =0x0008 \*Jan 1 05:01:41.562: CHAT14: Completed match for expect: CONNECT \*Jan 1 05:01:41.566: CHAT14: Sending string: \c \*Jan 1 05:01:41.566: CHAT14: Chat script mod finished, status = Success \*Jan 1 05:01:41.598: TTY14: Callback starting PPP directly with Invalid auth info \*Jan 1 05:01:41.642: As14 **LCP: I CONFREQ** [Closed] id 0 len 47

*!-- PPP negotiation begins* \*Jan 1 05:01:41.646: As14 LCP: ACCM 0x00000000 (0x020600000000) \*Jan 1 05:01:41.646: As14 LCP: MagicNumber 0x143F35CB (0x0506143F35CB) \*Jan 1 05:01:41.646: As14 LCP: PFC (0x0702) \*Jan 1 05:01:41.646: As14 LCP: ACFC (0x0802) \*Jan 1 05:01:41.646: As14 LCP: MRRU 1614 (0x1104064E) \*Jan 1 05:01:41.646: As14 LCP: EndpointDisc 1 Local \*Jan 1 05:01:41.646: As14 LCP: (0x13170177DE54DA55A24ADD8043063898) \*Jan 1 05:01:41.646: As14 LCP: (0x1C049700000000) \*Jan 1 05:01:41.646: As14 LCP: Lower layer not up, Fast Starting \*Jan 1 05:01:41.646: As14 PPP: Treating connection as a callout \*Jan 1 05:01:41.646: As14 PPP: Phase is ESTABLISHING, Active Open [0 sess,1 load] \*Jan 1 05:01:41.646: As14 LCP: O CONFREQ [Closed] id 2 len 25 \*Jan 1 05:01:41.646: As14 LCP: ACCM 0x000A0000 (0x0206000A0000) \*Jan 1 05:01:41.646: As14 LCP: AuthProto CHAP (0x0305C22305) \*Jan 1 05:01:41.646: As14 LCP: MagicNumber 0x118F8C01 (0x0506118F8C01) \*Jan 1 05:01:41.646: As14 LCP: PFC (0x0702) \*Jan 1 05:01:41.646: As14 LCP: ACFC (0x0802) \*Jan 1 05:01:41.646: As14 LCP: O CONFREJ [REQsent] id 0 len 31 \*Jan 1 05:01:41.646: As14 LCP: MRRU 1614 (0x1104064E) \*Jan 1 05:01:41.646: As14 LCP: EndpointDisc 1 Local \*Jan 1

05:01:41.646: As14 LCP: (0x13170177DE54DA55A24ADD8043063898) \*Jan 1 05:01:41.646: As14 LCP: (0x1C049700000000) \*Jan 1 05:01:43: %LINK-3-UPDOWN: Interface Async14, changed state to up \*Jan 1 05:01:41.810: As14 LCP: I CONFACK [REQsent] id 2 len 25 \*Jan 1 05:01:41.810: As14 LCP: ACCM 0x000A0000 (0x0206000A0000) \*Jan 1 05:01:41.810: As14 LCP: AuthProto CHAP (0x0305C22305) \*Jan 1 05:01:41.810: As14 LCP: MagicNumber 0x118F8C01 (0x0506118F8C01) \*Jan 1 05:01:41.810: As14 LCP: PFC (0x0702) \*Jan 1 05:01:41.810: As14 LCP: ACFC (0x0802) \*Jan 1 05:01:41.842: As14 LCP: I CONFREQ [ACKrcvd] id 1 len 20 \*Jan 1 05:01:41.842: As14 LCP: ACCM 0x00000000 (0x020600000000) \*Jan 1 05:01:41.842: As14 LCP: MagicNumber 0x143F35CB (0x0506143F35CB) \*Jan 1 05:01:41.842: As14 LCP: PFC (0x0702) \*Jan 1 05:01:41.842: As14 LCP: ACFC (0x0802) \*Jan 1 05:01:41.842: As14 LCP: O CONFACK [ACKrcvd] id 1 len 20 \*Jan 1 05:01:41.842: As14 LCP: ACCM 0x00000000 (0x020600000000) \*Jan 1 05:01:41.842: As14 LCP: MagicNumber 0x143F35CB (0x0506143F35CB) \*Jan 1 05:01:41.842: As14 LCP: PFC (0x0702) \*Jan 1 05:01:41.842: As14 LCP: ACFC (0x0802) \*Jan 1 05:01:41.842: As14 LCP: State is Open \*Jan 1 05:01:41.842: As14 PPP: Phase is AUTHENTICATING, by this end [0 sess, 1 load] \*Jan 1 05:01:41.842: As14 CHAP: O CHALLENGE id 2 len 25 from "lala" \*Jan 1 05:01:42.002: As14 LCP: I IDENTIFY [Open] id 2 len 18 magic 0x143F35CB MSRASV5.00 \*Jan 1 05:01:42.018: As14 LCP: I IDENTIFY [Open] id 3 len 28 magic 0x143F35CB MSRAS-1-TESTPC-W2K \*Jan 1 05:01:42.034: As14 CHAP: I RESPONSE id 2 len 29 from "testuser" \*Jan 1 05:01:42.034: As14 **CHAP: O SUCCESS** id 2 len 4

*!-- PPP negotiation is successful* \*Jan 1 05:01:42.034: As14 PPP: Phase is UP [0 sess, 1 load] \*Jan 1 05:01:42.034: **As14 IPCP**: O CONFREQ [Closed] id 1 len 10 *!-- IPCP parameters are now negotiated* \*Jan 1 05:01:42.034: As14 IPCP: Address 10.200.20.22

(0x03060AC81416) \*Jan 1 05:01:42.194: As14 CCP: I CONFREQ [Not negotiated] id 4 len 10 \*Jan 1 05:01:42.194: As14 CCP: MS-PPC supported bits 0x00000001 (0x120600000001) \*Jan 1 05:01:42.194: As14 LCP: O PROTREJ [Open] id 3 len 16 protocol CCP (0x80FD0104000A120600000001) \*Jan 1 05:01:42.210: As14 IPCP: I CONFREQ [REQsent] id 5 len 40 \*Jan 1 05:01:42.210: As14 IPCP: CompressType VJ 15 slots CompressSlotID (0x0206002D0F01) \*Jan 1 05:01:42.210: As14 IPCP: Address 0.0.0.0 (0x030600000000) \*Jan 1 05:01:42.210: As14 IPCP: PrimaryDNS 0.0.0.0 (0x810600000000) \*Jan 1 05:01:42.210: As14 IPCP: PrimaryWINS 0.0.0.0 (0x820600000000) \*Jan 1 05:01:42.210: As14 IPCP: SecondaryDNS 0.0.0.0 (0x830600000000) \*Jan 1 05:01:42.210: As14 IPCP: SecondaryWINS 0.0.0.0 (0x840600000000) \*Jan 1 05:01:42.210: As14 IPCP: O CONFREJ [REQsent] id 5 len 34 \*Jan 1 05:01:42.210: As14 IPCP: CompressType VJ 15 slots CompressSlotID (0x0206002D0F01) \*Jan 1 05:01:42.210: As14 IPCP: PrimaryDNS 0.0.0.0 (0x810600000000) \*Jan 1 05:01:42.210: As14 IPCP: PrimaryWINS 0.0.0.0 (0x820600000000) \*Jan 1 05:01:42.210: As14 IPCP: SecondaryDNS 0.0.0.0 (0x830600000000) \*Jan 1 05:01:42.210: As14 IPCP: SecondaryWINS 0.0.0.0 (0x840600000000) \*Jan 1 05:01:42.214: As14 IPCP: I CONFACK [REQsent] id 1 len 10 \*Jan 1 05:01:42.214: As14 IPCP: Address 10.200.20.22 (0x03060AC81416) \*Jan 1 05:01:42.386: As14 IPCP: I CONFREQ [ACKrcvd] id 6 len 10 \*Jan 1 05:01:42.386: As14 IPCP: Address 0.0.0.0 (0x030600000000) \*Jan 1 05:01:42.386: As14 IPCP: O CONFNAK [ACKrcvd] id 6 len 10 \*Jan 1 05:01:42.386: As14 IPCP: Address 192.168.100.13 (0x0306C0A8640D) \*Jan 1 05:01:42.546: As14 IPCP: I CONFREQ [ACKrcvd] id 7 len 10 \*Jan 1 05:01:42.546: As14 IPCP: Address 192.168.100.13 (0x0306C0A8640D) \*Jan 1 05:01:42.546: As14 IPCP: O CONFACK [ACKrcvd] id 7 len 10 \*Jan 1 05:01:42.546: As14 IPCP: Address 192.168.100.13 (0x0306C0A8640D) \*Jan 1 05:01:42.546: As14 IPCP: State is Open \*Jan 1 05:01:42.550: As14 IPCP: Install route to 192.168.100.13 \*Jan 1 05:01:45: %LINEPROTO-5-UPDOWN: Line protocol on Interface Async14, changed state to up *!-- Callback connection is up, PPP negotiation is complete !-- and a route is installed.*

### <span id="page-7-0"></span>Zugehörige Informationen

- [Async-PPP-Rückruf zwischen einem Zugangs-Server und einem PC](//www.cisco.com/en/US/tech/tk801/tk36/technologies_configuration_example09186a0080094338.shtml?referring_site=bodynav)
- [PPP-Rückruf über ISDN](//www.cisco.com/en/US/tech/tk801/tk379/technologies_configuration_example09186a0080093c2f.shtml?referring_site=bodynav)
- [Modem-Pooling mit DNIS](//www.cisco.com/en/US/tech/tk801/tk36/technologies_configuration_example09186a00800b4c51.shtml?referring_site=bodynav)
- [DNIS und Modem-Pooling mit PRI-Leitung](//www.cisco.com/en/US/tech/tk801/tk36/technologies_configuration_example09186a0080094898.shtml?referring_site=bodynav)
- [Technischer Support Cisco Systems](//www.cisco.com/en/US/customer/support/index.html?referring_site=bodynav)